# **PL-HD110**

## **Operation Instructions**

This hard disk unit is made by the Digital Electronics Company for use with its Panel Computer Series (which is hereafter referred to as the " PL") device unit. This unit is provided as a replacement unit for maintenance.

Corresponding Product: PL-6700 Series Units

All product names used in this document are the trademarks of their respective manufacturers.

Proface: Digital Electronics Corporation

MS-DOS, Windows: Registered trademarks of the Microsoft Corporation

#### **Warning - Safety Precautions** <u>!</u>

- Be sure to check that the PL unit's power is disconnected before installing the PL-HD110 in the PL in order to prevent electrical shock.
- Do not attempt to modify or open the PL-HD110, due to the danger of shock or fire.
- When installing the PL-HD110, be sure to read this document's "2. Installation" section completely to insure that the unit is correctly installed.

#### **To Prevent Accidents**

- Since the PL-HD110 is a precision instrument, be sure it is neither hit by nor pressed strongly against another object. After unpacking, be sure the unit is not dropped or jolted during installation. Also, when a PL containing a preinstalled PL-HD110 is built in to a larger unit (i.e. an operation panel) , the PL-HD110 should be removed from the PL and packed separately prior to shipping the larger unit.
- Be sure water, liquids or metal particles are not allowed to enter the unit. Any of these may cause either a breakdown or an electrical shock.
- Do not place or store this unit in a location where there is direct sunlight, excessive heat, dust or vibration.
- Do not store or operate this unit near chemicals, or where there are chemical fumes.
- Do not attempt to exchange the PL-HD110 with a new unit while the PL is in operation.
- Do not use the PL in areas containing inert gasses. They can lead to an HDD malfunction.
- The PL-HD110 has a finite usage lifetime. Therefore, be sure to back up all HDD data regularly or use a backup HDD unit.
- To prevent damage to file data, be sure to shut down the unit's OS before turning OFF the main power.

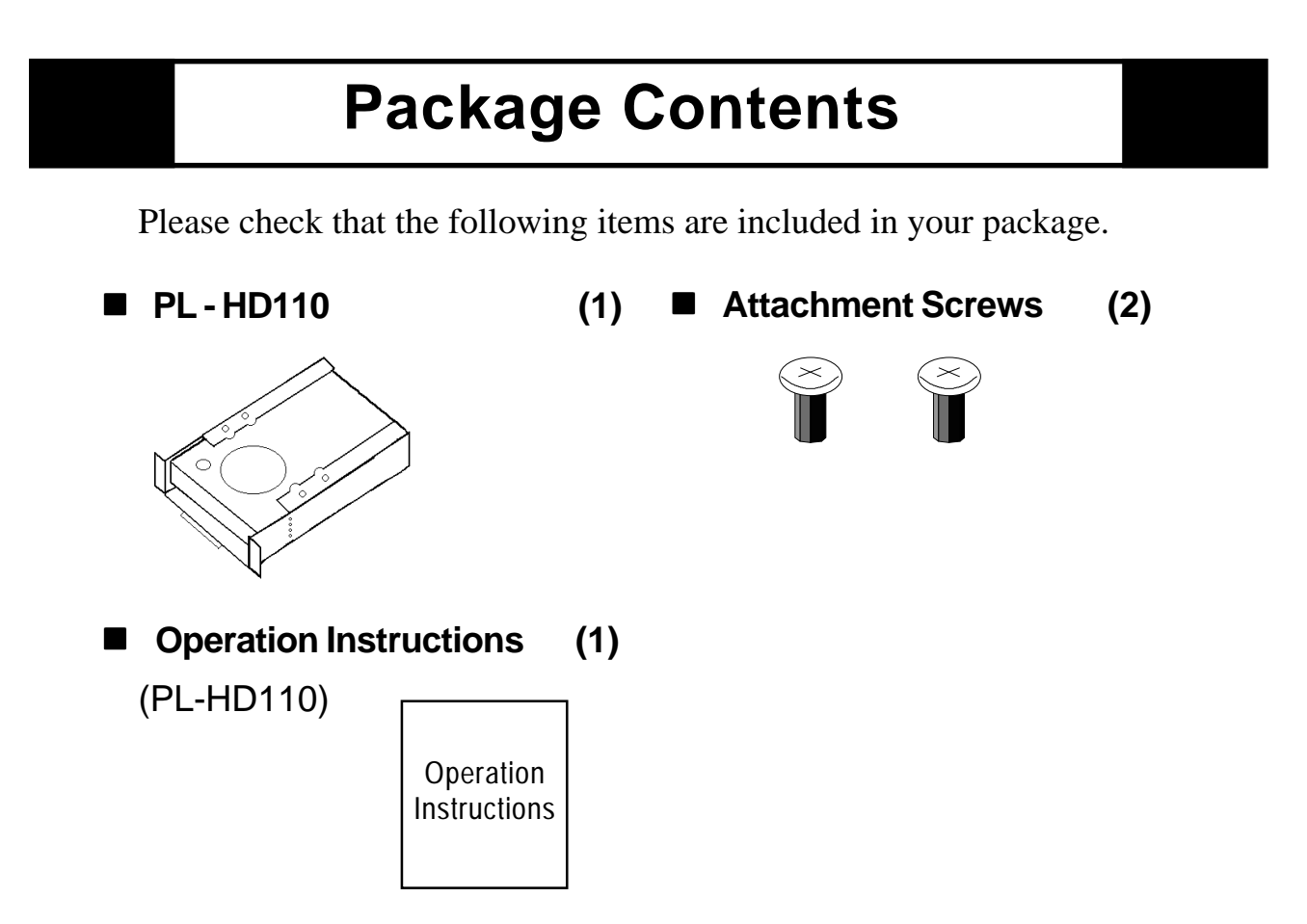

Digital has taken the utmost care to insure the quality of this product when it was shipped, however, should, for any reason, problems or damage have occurred during shipping, please contact your Digital representative immediately for service.

## **1 Hardware Specifications**

#### $\blacksquare$  Performance Specifications

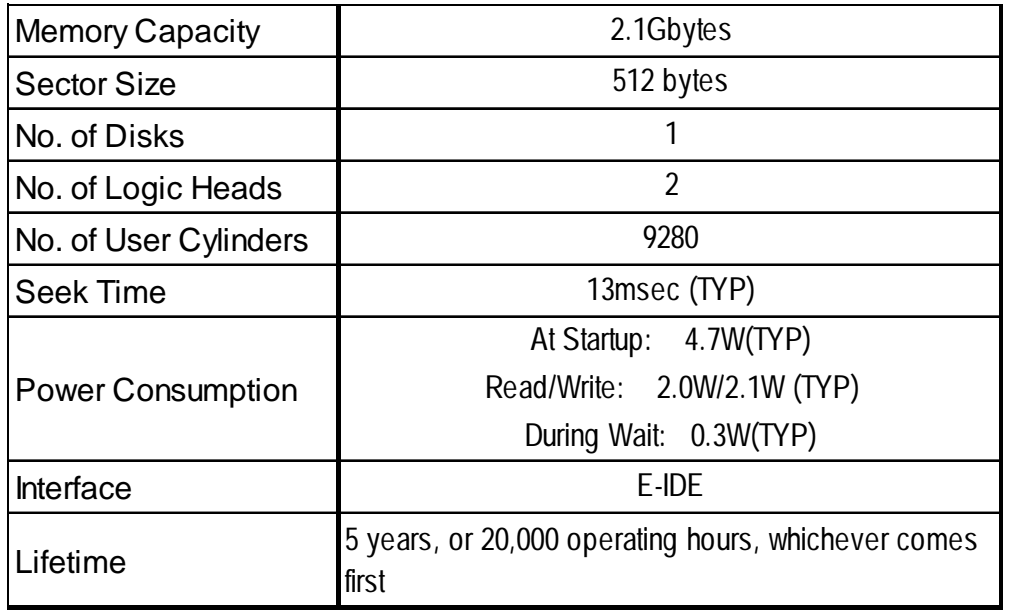

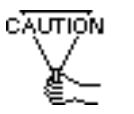

- **The PL-HD110 has a finite usage lifetime. Therefore, be sure to back up all HDD data regularly or prepare a backup HDD unit.**
- **The HDD unit's lifetime depends on the type of usage and surrounding environment, which may either lengthen or shorten the figure given here. This figure is for reference purposes only.**

#### **Environment Specifications**

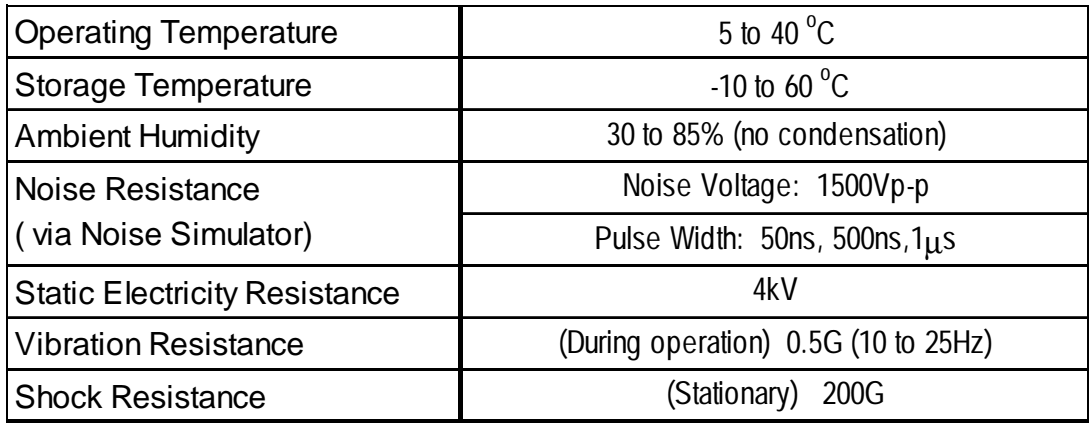

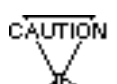

- **The environment specifications given here are for a PL that is built into a metal panel.**
- **The Digital Electronics Corporation does not guarantee the preservation of any data stored on the HDD if the HDD has an accident, malfunctions or is damaged in any way. Therefore, the regular backing up of important HDD data to either a floppy disk, or other type of suitable magnetic media is strongly recommended.**
- **This HDD has a finite usage lifetime. The lifetime figure given in this document's Performance Specifications is for reference, and the regular exchanging of the current HDD unit for a new HDD unit is strongly advised.**

## **2 Installation**

The procedures shown here are for exchanging the PL's existing PL-HD110 with a new PL-HD110.

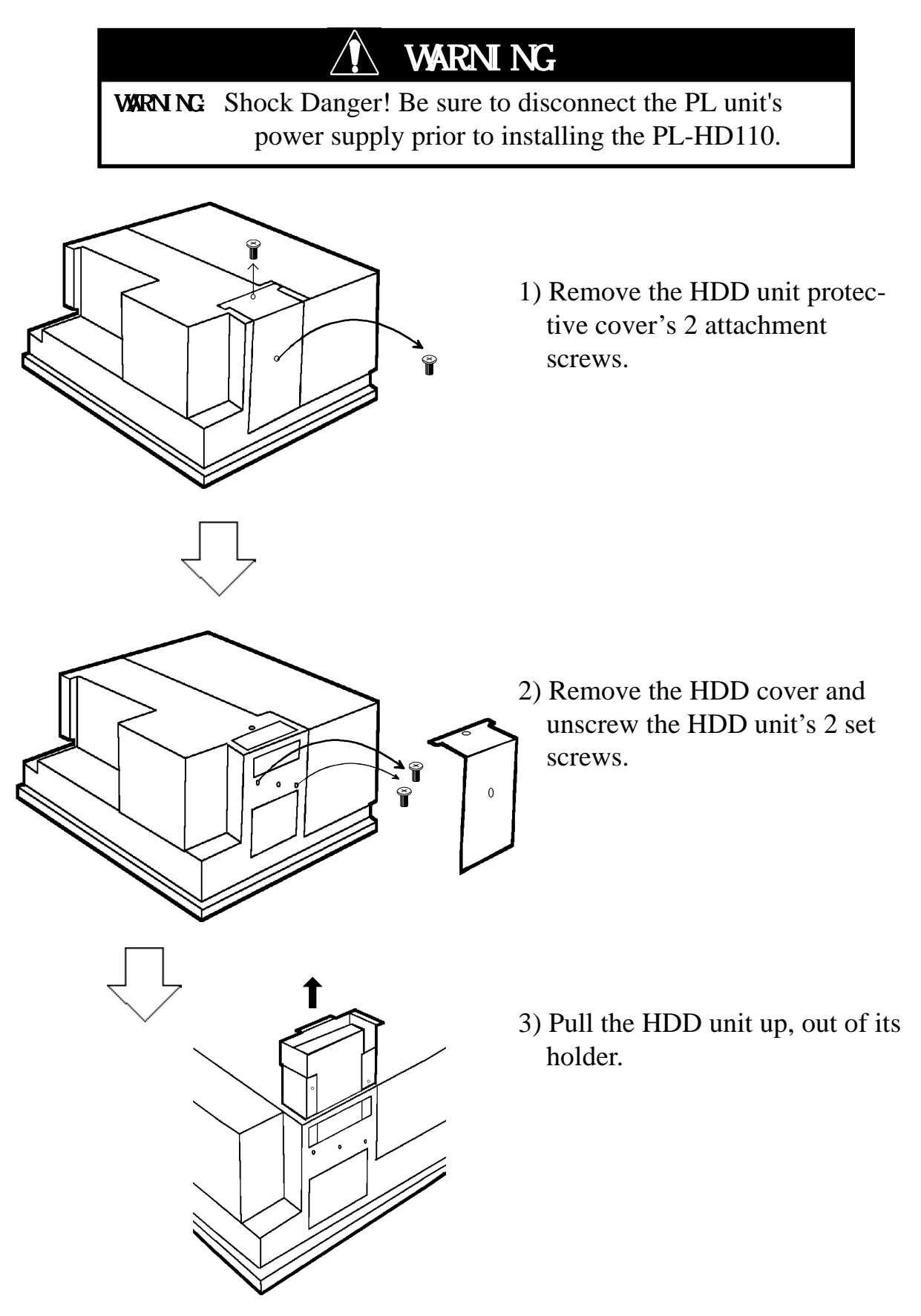

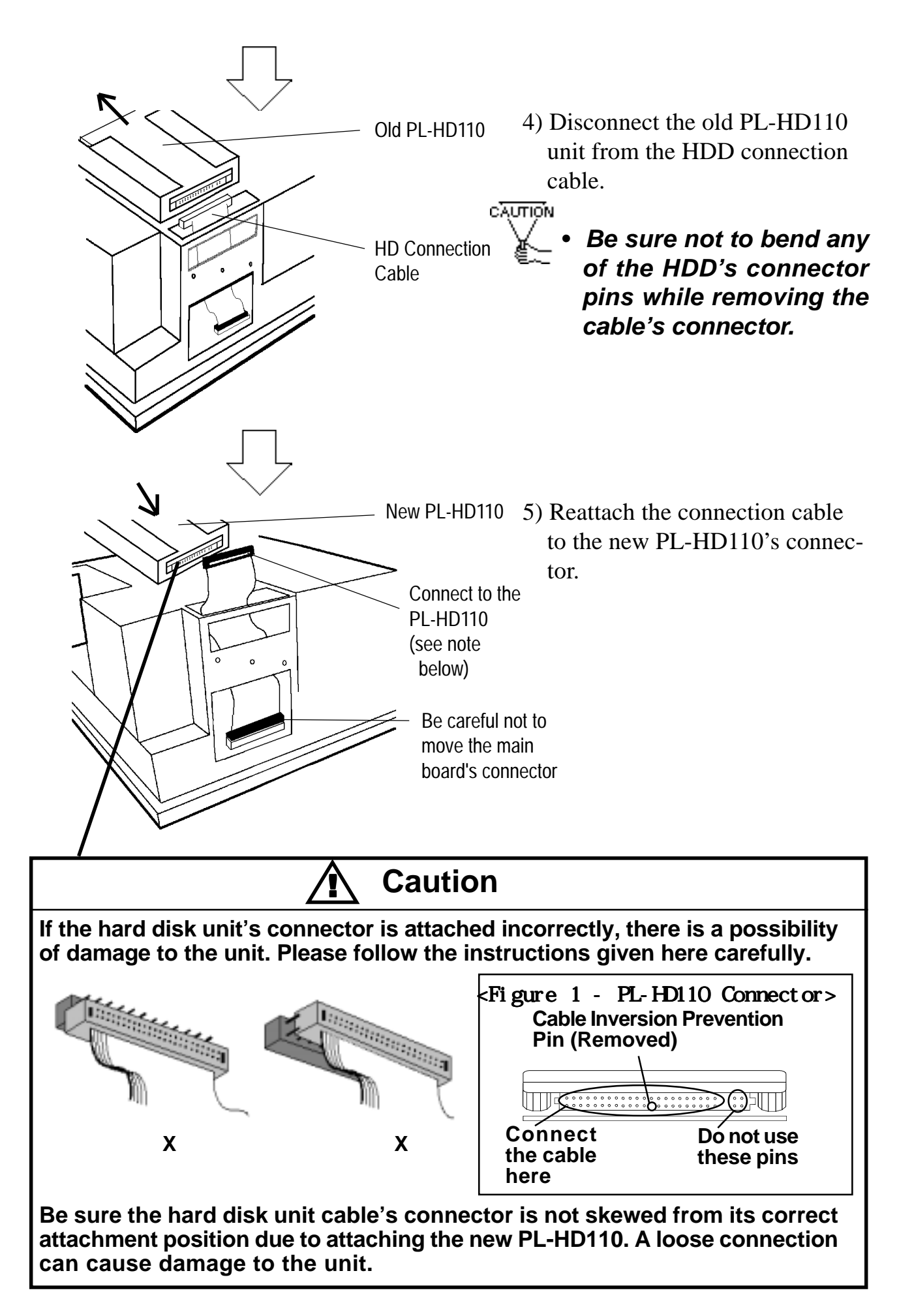

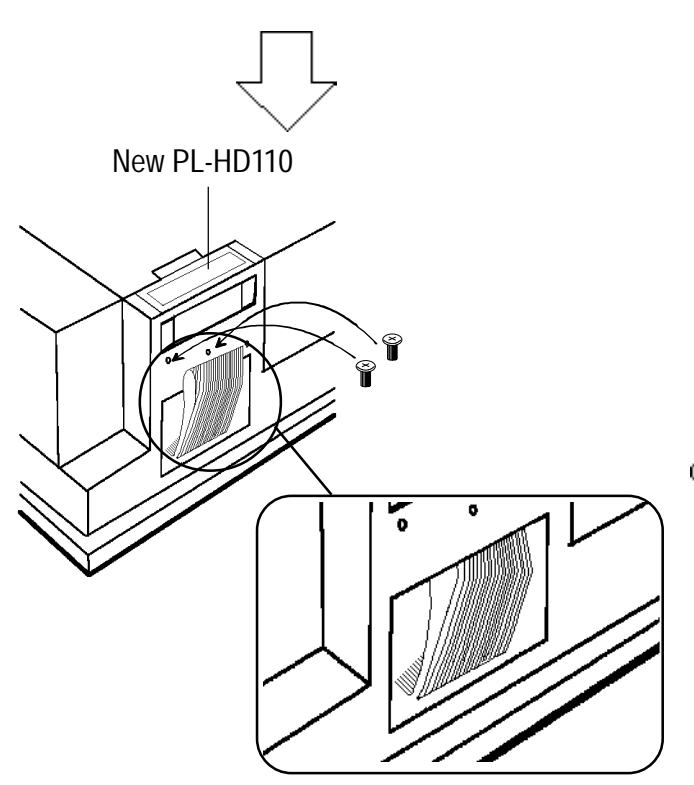

- 6) Secure the HDD unit in place with its 2 attachment screws.
- 7) Fold the HDD's cable so that it looks like the picture, insert the folded cable's end into the HDD's holder slot, and reattach the HDD's cover.
- CAUTION
	- **Be sure that the cable is not pinched by either the PL's chassis or the attachment screws.**

## **3 Checking the HDD Unit's Connection**

- 1) Connect a keyboard to the PL unit.
- 2) After confirming that the PL-HD110 is securely connected to the PL unit, turn the PL unit ON.
- 3) When the message "Press <DEL> to Enter SETUP" appears, press the [DEL] key.

The setup utility will then start and the following screen will appear.

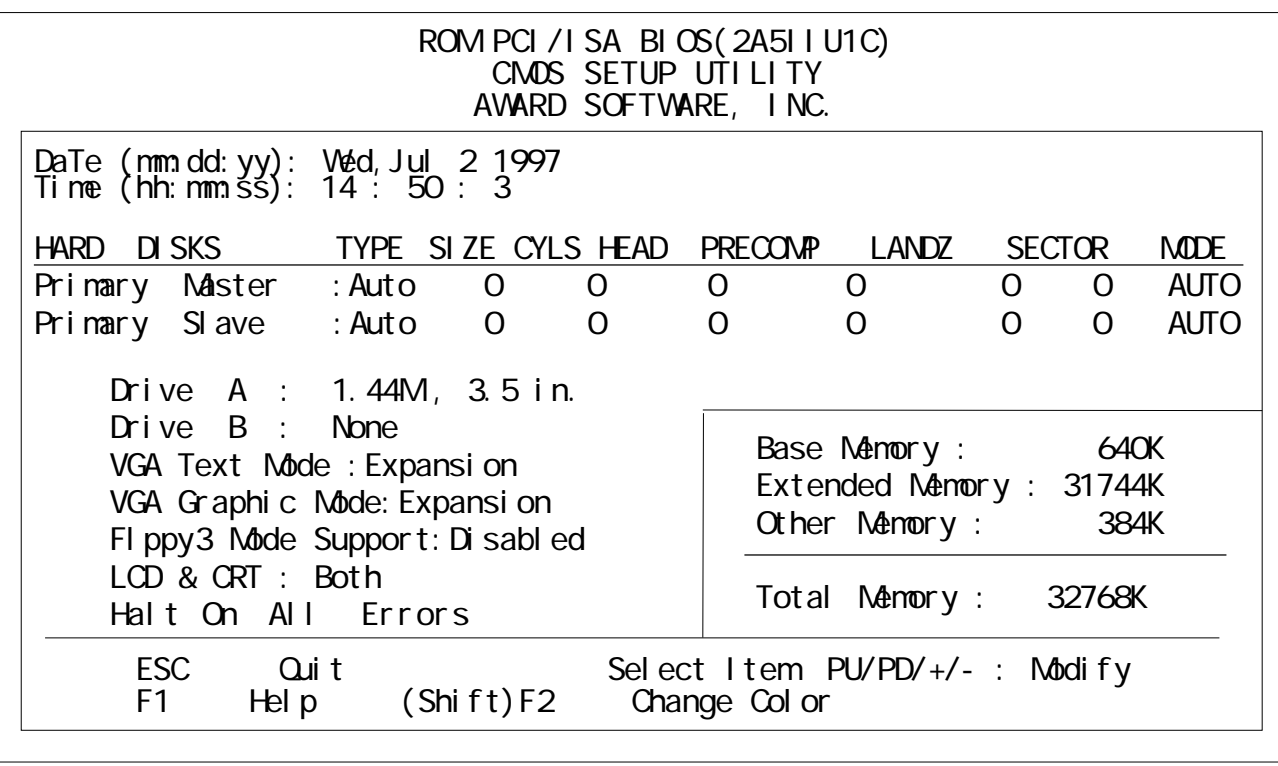

4) The PL will then automatically detect the HDD unit. Use the "Primary Master" data shown in the above screen to confirm this. When the "Primary Master" screen item is selected, after the PL starts up, if the Primary Master's "TYPE" and "MODE" selections read [AUTO] the hard disk's parameters are automatically read in and will appear in this screen.

 If the Primary Master 's "TYPE" and "MODE" setting is not currently selected [AUTO], please use the cursor keys to set the "TYPE" and "MODE" selections to [AUTO].

## **4 Software Setup**

After completing the PL-HD110's installation, in order to save data and application(s) to the PL-HD110, use the PL's OS (MS-DOS or Windows) to create partitions and format (initialize) the hard disk. Please consult your OS's operation manuals for details.